# <span id="page-0-0"></span>DOC Search Instructions: Revolutionary War Materials

## **Contents**

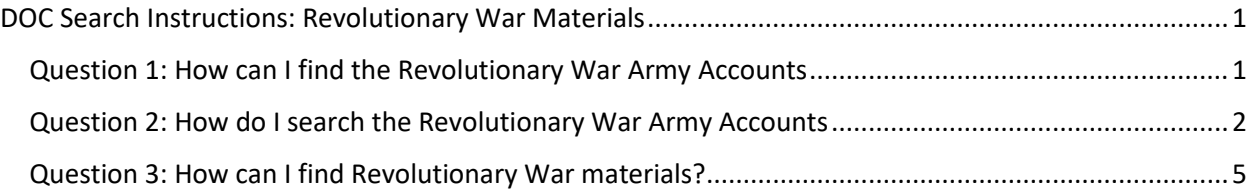

#### <span id="page-0-1"></span>Question 1: How can I find the Revolutionary War Army Accounts

- 1. Go to<https://archives.ncdcr.gov/doc/search-doc>
- 2. Click on the link for "Show advanced search options."

» Search Catalog » Search DOC

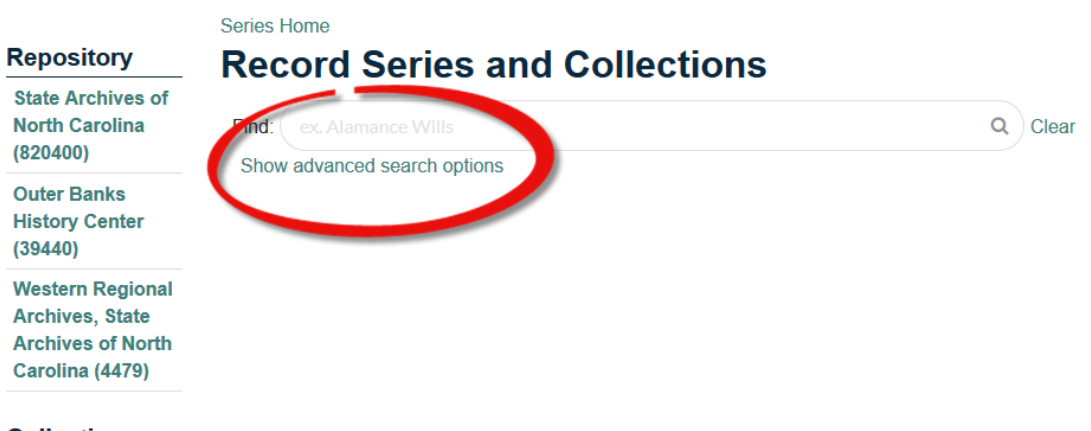

**Collection** 

*Figure 1 - A screenshot of DOC's basic search screen with a red circle around "Show advanced search option."*

- 3. Type "Revolutionary War Army Accounts" in the Title field.
- 4. Click the Search button or press enter on your keyboard.
- 5. The Revolutionary War Army Accounts will be the only result.

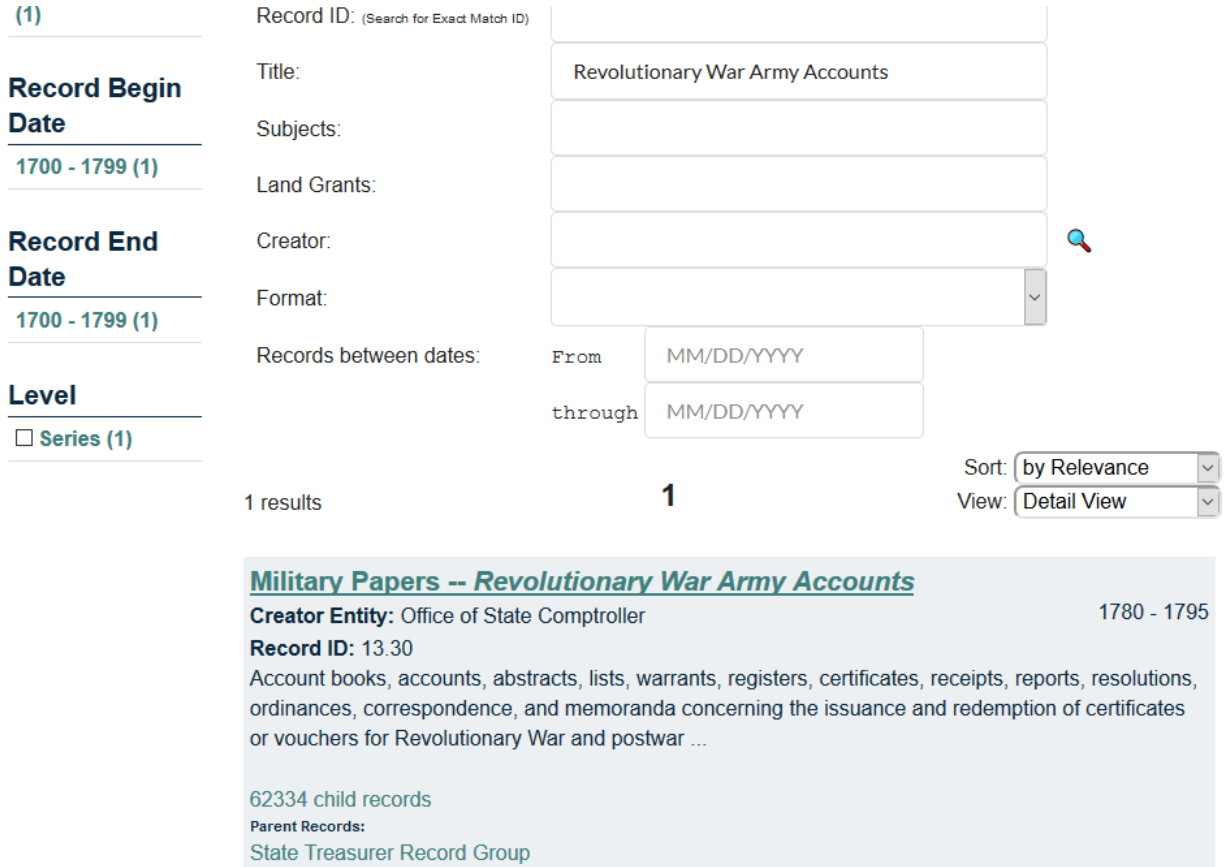

*Figure 2 – Screenshot of the results of a Title search for "Revolutionary War Army Accounts."*

### <span id="page-1-0"></span>Question 2: How do I search the Revolutionary War Army Accounts

- 1. Follow the instructions for Question 1.
- 2. Once you reach step 5, click on the link for the child records under "Military Papers Revolutionary War Army Accounts."

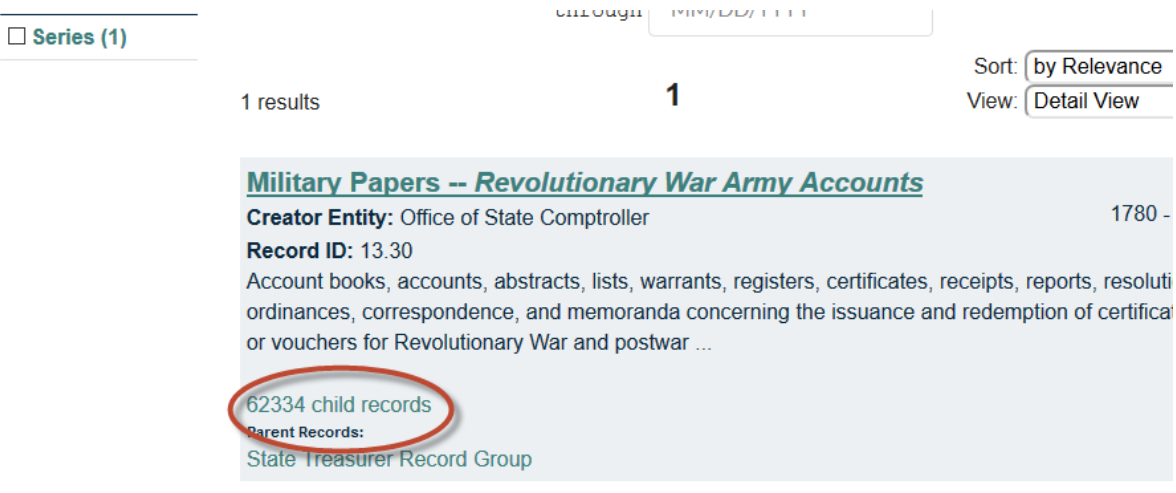

*Figure 3 - Screenshot with the child records of the "Revolutionary War Army Accounts" circled in red.*

- 3. That will give you a list of all the records available under "Revolutionary War Army Accounts."
- 4. You can browse these materials to find on the entry you want to explore. Or you can do a search by typing a name or phrase into the search box and clicking on the magnifying glass or hitting Enter on your keyboard.

Series Home | Parent Record Level ID: series-30106

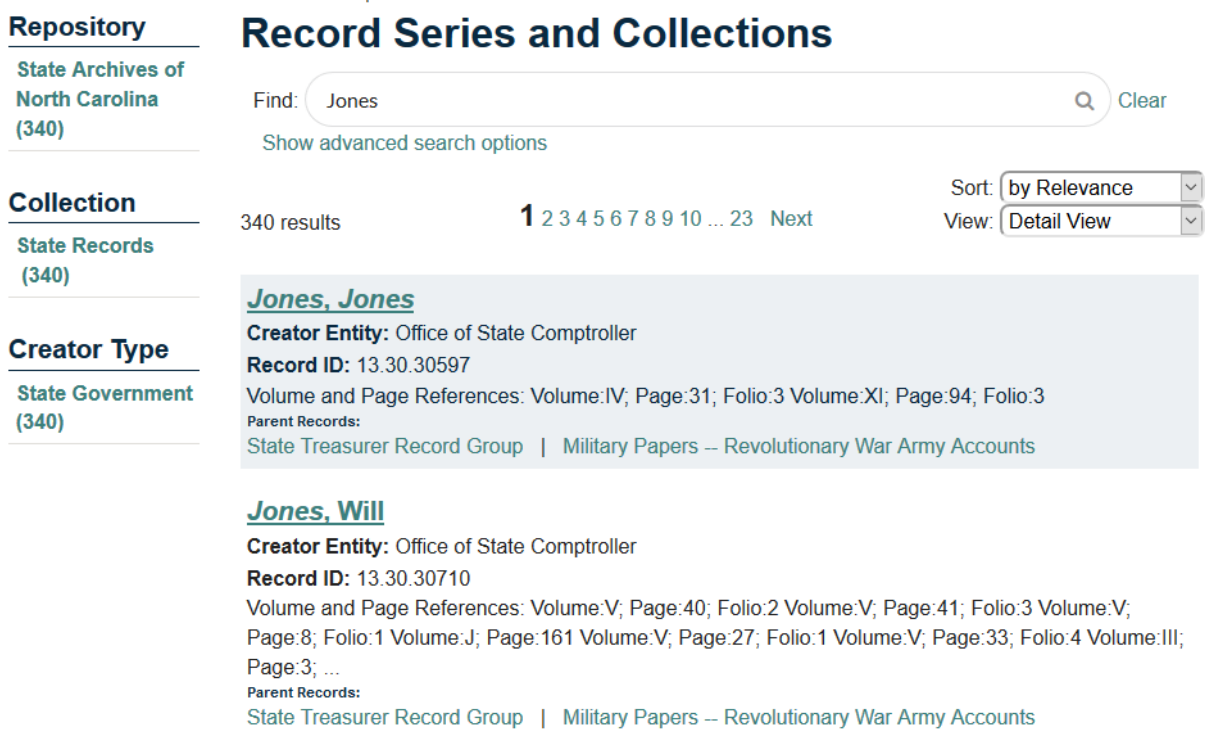

*Figure 4 - Screenshot of a search for "Jones" in the "Revolutionary War Army Accounts."*

5. If you want to search for a specific name, you can enter the name in natural ("firstname lastname") or inverted ("lastname, first name") and get the same results.

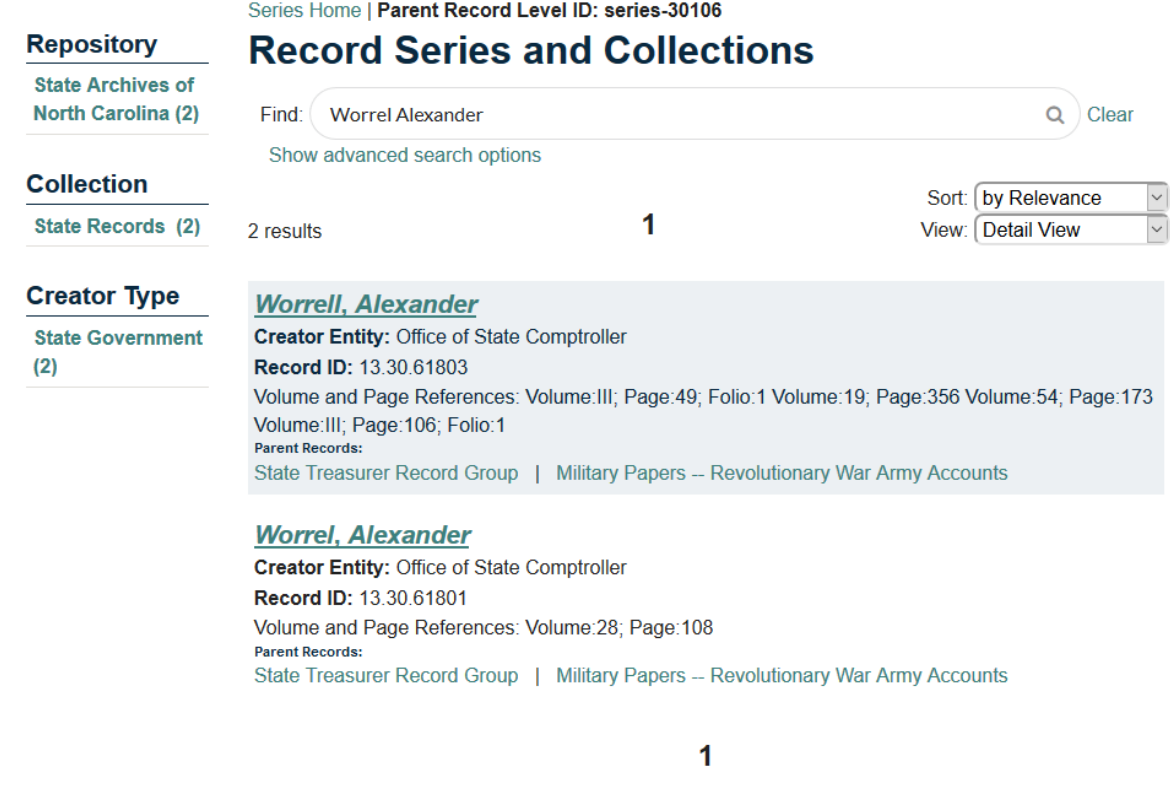

*Figure 5 - Screenshot of a search for "Worrel Alexander."*

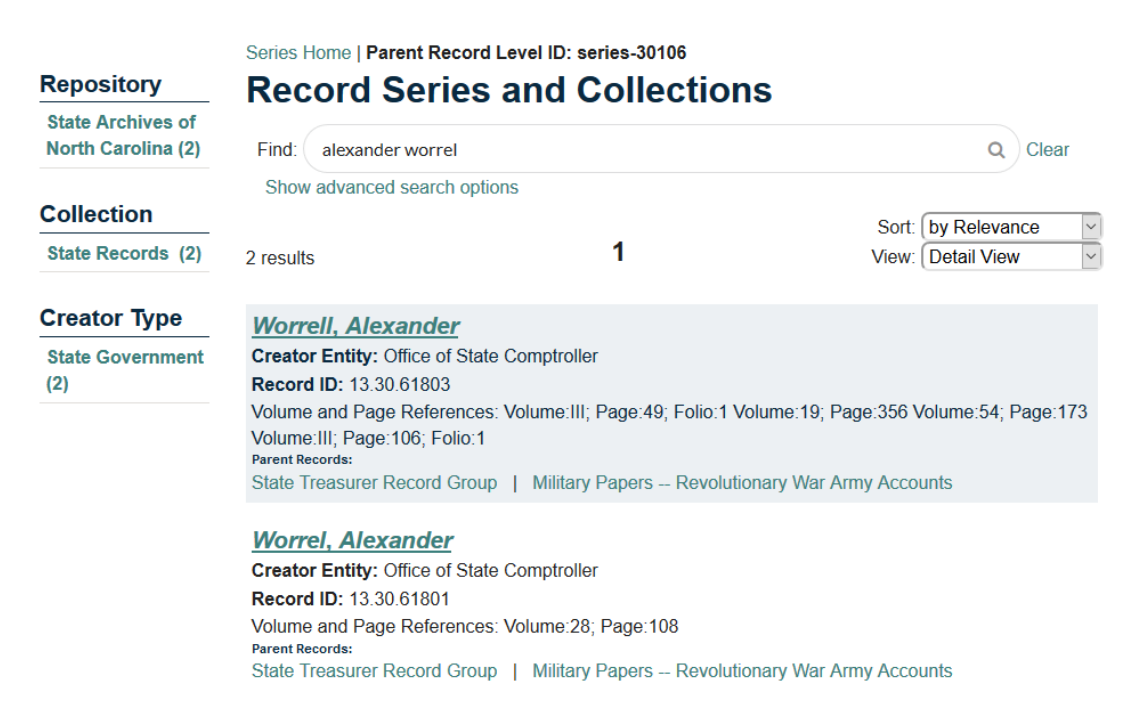

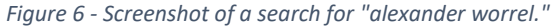

#### <span id="page-4-0"></span>Question 3: How can I find Revolutionary War materials?

- 1. Go to<https://archives.ncdcr.gov/doc/search-doc>
- 2. Type "Revolutionary War" into the search box.

| <b>Repository</b>                                                                             | <b>Series Home</b>                                                                                                    | <b>Record Series and Collections</b>                |                                                          |              |  |  |
|-----------------------------------------------------------------------------------------------|----------------------------------------------------------------------------------------------------|-----------------------------------------------------|----------------------------------------------------------|--------------|--|--|
| <b>State Archives of</b><br><b>North Carolina</b><br>(264)                                    | <b>Revolutionary War</b><br>Find:                                                                                                    |                                                     | Q<br>Clear                                               |              |  |  |
| <b>Outer Banks</b><br><b>History Center</b><br>(25)                                           | Show advanced search options<br>294 results                                                                                                    | 1 2 3 4 5 6 7 8 9 10 20 Next                        | by Relevance<br>Sort: I<br><b>Detail View</b><br>View: I | $\checkmark$ |  |  |
| <b>Western Regional</b><br><b>Archives, State</b><br><b>Archives of North</b><br>Carolina (5) | <b>Revolutionary War</b><br>[ca. 1958]<br><b>Creator Entity: Stick, David, 1919-2009</b><br><b>Record ID:</b><br>view finding aid<br><b>Parent Records:</b><br>David Stick Papers   Writings   The Outer Banks of North Carolina   Research Notes and |                                                     |                                                          |              |  |  |
| <b>Collection</b>                                                                             |                                                                                                    |                                                     |                                                          |              |  |  |
| <b>Foreign Archives</b><br>(61)                                                               |                                                                                                    | Related Material   Indexed Notes Arranged Topically |                                                          |              |  |  |
| <b>Audiovisual</b><br>Materials (52)                                                          | <b>Petitions (Revolutionary War)</b><br><b>Creator Entity: General Assembly</b>                                                                                                    |                                                     |                                                          |              |  |  |
| <b>State Records</b><br>(50)                                                                  | <b>Record ID: 66 8 82 2</b><br>15 child records                                                                                                    |                                                     |                                                          |              |  |  |
| <b>Private</b>                                                                                | <b>Parent Records:</b>                                                                                                    |                                                     |                                                          |              |  |  |

*Figure 7 - Screenshot of a general search for "Revolutionary War."*

3. You can narrow your results by using the facets. Facets are the links on the left side of DOC that allow you to limit searches by certain types of information, like where the materials are located or what types of materials they are (State Agency, County Records, etc.). For example, if you want to look at government records related to the Revolutionary War, you might click on either "State Agency" or "County Records" under "Collection" to limit your results to only those records.

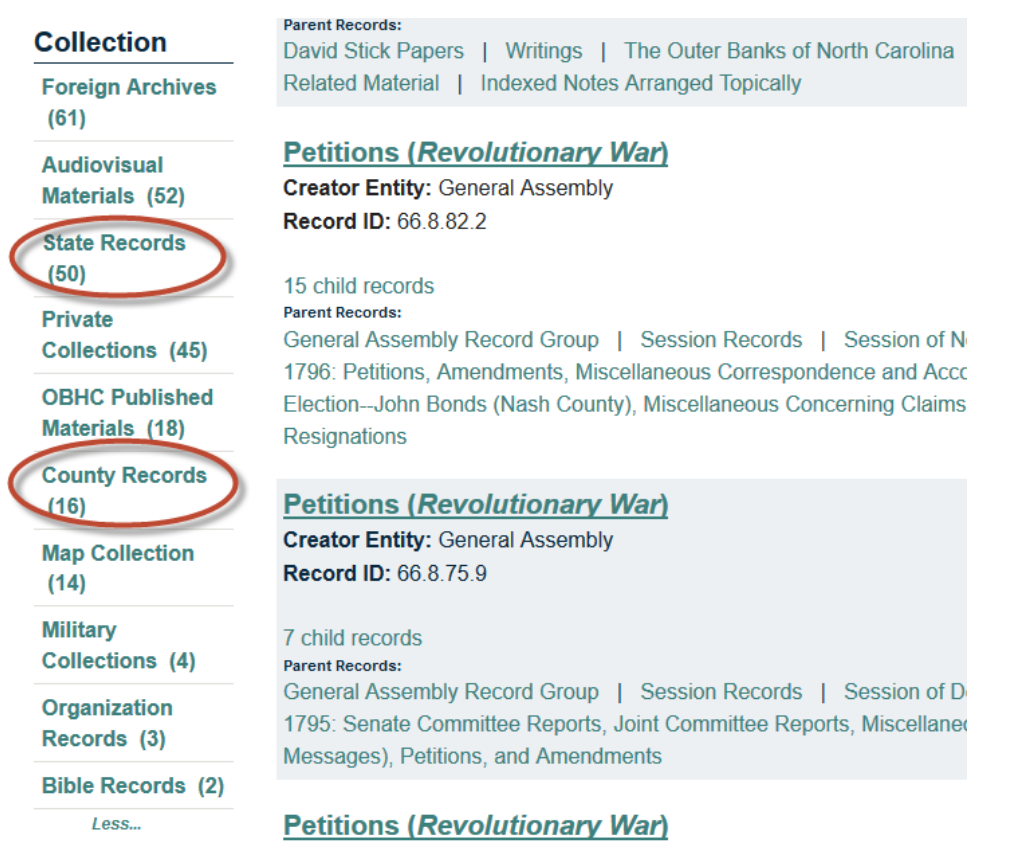

*Figure 8 - Screenshot of the Collection facets with the "State Records" and "County Records" facets circled in red.*

4. In this example, we've clicked on "State Records." You can see that the number of results is now 50, where before it was 294.

| <b>Repository</b>                                         | Series Home   Collection: "State Records"                                                                                                    | <b>Record Series and Collections</b> |                                              |  |  |  |
|-----------------------------------------------------------|----------------------------------------------------------------------------------------------------|--------------------------------------|----------------------------------------------|--|--|--|
| <b>State Archives of</b><br><b>North Carolina</b><br>(50) | <b>Revolutionary War</b><br>Find:<br>Q<br>Clear<br>Show advanced search options                                                                                                    |                                      |                                              |  |  |  |
| <b>Collection</b><br>State Records                        | 50 results                                                                                                    | $1234$ Next                          | by Relevance<br>Sort: I<br>View: Detail View |  |  |  |
| <b>Creator Type</b><br><b>State Government</b>            | <b>Petitions (Revolutionary War)</b><br><b>Creator Entity: General Assembly</b><br><b>Record ID: 66.8.82.2</b>                                                                                                    |                                      |                                              |  |  |  |
| (49)<br>Person (1)                                        | 15 child records<br><b>Parent Records:</b>                                                                                                    |                                      |                                              |  |  |  |
| <b>Record Begin</b><br><b>Date</b>                        | General Assembly Record Group   Session Records   Session of November, 1796 -- December,<br>1796: Petitions, Amendments, Miscellaneous Correspondence and Accounts, Miscellaneous, Contested<br>Election--John Bonds (Nash County), Miscellaneous Concerning Claims, Balloting, Recommendations, |                                      |                                              |  |  |  |
| 1700 - 1799 (25)                                          | <b>Resignations</b>                                                                                                    |                                      |                                              |  |  |  |
| 1800 - 1899 (8)                                           | <b>Petitions (Revolutionary War)</b>                                                                                                    |                                      |                                              |  |  |  |
| 1900 - 1999 (1)                                           | 1794 - 1795<br><b>Creator Entity: General Assembly</b><br>Record ID: 66.8.75.0                                                                                                    |                                      |                                              |  |  |  |

*Figure 9 - Screenshot with the "State Records" facet and search results total circled in red.*

5. One thing to be aware of: DOC searches across all record levels. That means a general search can give you results at the collection/record group (i.e. the highest level), series, folder, and item level all in the same results. You can sort for specific levels of materials by scrolling down and selecting an option under the "Level" facets.

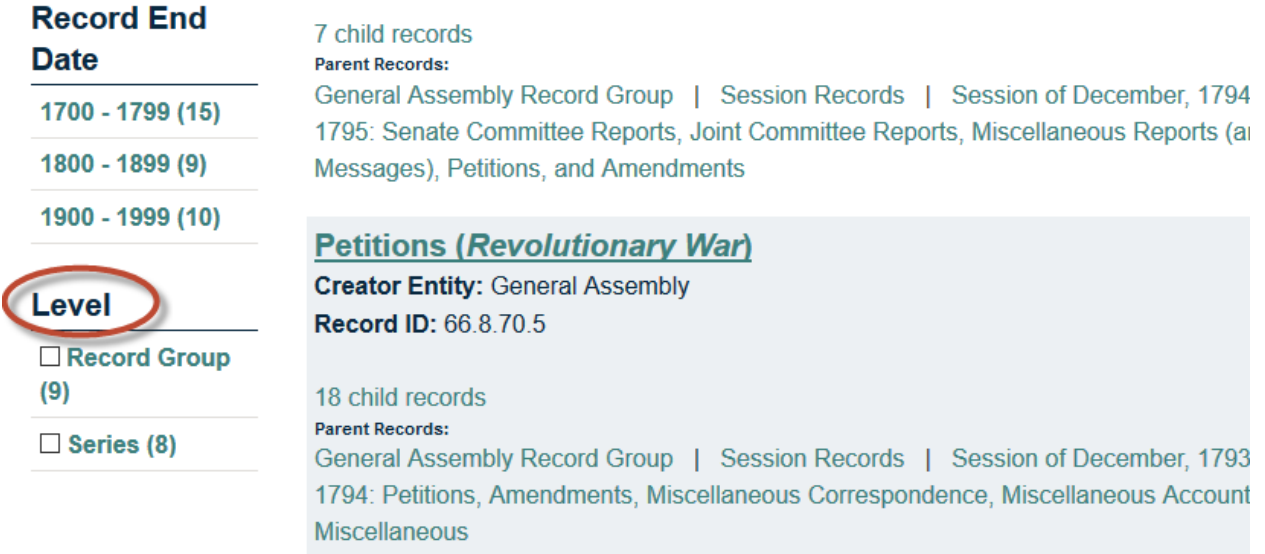

### **Petitions (Revolutionary War)**

**Creator Entity: General Assembly Record ID: 66.8.79.5** 

*Figure 10 - Screenshot of the "Level" facet circled in red.*

6. In this case, we selected the "Series" facet. Notice the first result is now "Revolutionary War Army Accounts."

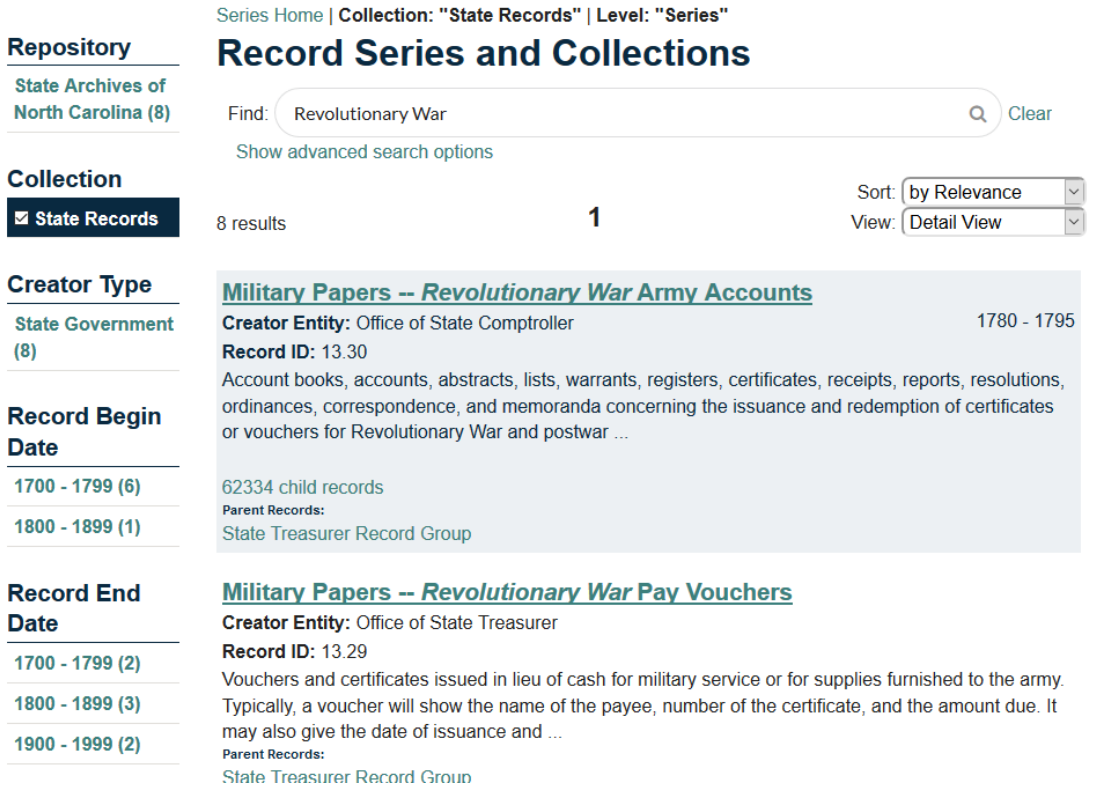

*Figure 11 - Screenshot of the results of selecting the "Series" facet in a "Revolutionary War" search of State Records.*